АПРОБАЦИЯ ПРОЦЕДУРЫ ГОСУДАРСТВЕННОГО КОНТРОЛЯ КАЧЕСТВА ОБРАЗОВАНИЯ В ОБРАЗОВАТЕЛЬНЫХ УЧРЕЖДЕНИЯХ САНКТ-ПЕТЕРБУРГА С ИСПОЛЬЗОВАНИЕМ АИС «ЗНАК»

# **НОРМАТИВНАЯ БАЗА ГОСУДАРСТВЕННОГО КОНТРОЛЯ КАЧЕСТВА ОБРАЗОВАНИЯ**

- Закон Российской Федерации от 10.07.1992 № 3266-1 «Об образовании» пункт 1.2 статьи 28.1, пункт 2 статьи 38.
- Положение о Комитете по образованию, утвержденного постановлением Правительства Санкт-Петербурга от 24.02.2004 № 225
- Распоряжением Комитета по образованию № 395-р от 14.03.2011 «О подготовке к проведению государственного контроля качества образования в образовательных учреждениях Санкт-Петербурга, реализующих общеобразовательные программы».
- Распоряжение Комитета по образованию от 27.06.2011 № 1200-р «Об утверждении плана-задания на разработку и ввод контрольно-измерительных материалов по общеобразовательным предметам в автоматизированную информационную систему «Мониторинг обученности в системе общего образования «Знак».
- Распоряжением Комитета по образованию № 1896-р от 28.09.2011 «О проведении апробации процедуры государственного контроля качества образования в общеобразовательных учреждениях Санкт-Петербурга с использованием автоматизированной информационной системы «Мониторинг обученности в системе общего образования «Знак».

# **ПОЛЕЗНЫЕ ССЫЛКИ**

- Информационный сайт поддержки АИС «Знак» в рамках государственного контроля качества образования http://znak.eduspb.com
- **Официальный сайт разработчика АИС «Знак»** http://www.inissoft.by/
- Форум поддержки АИС «Параграф» и других, связанных с ней программ, http://pbivc.ru/forum
- **Электронная почта по организационным вопросам <b>znakspb@gmail.com**
- Электронная почта по техническим вопросам **znak** support@spb.edu.ru

### МОДУЛЬ «ЗНАК»

#### Обозначение версии АИС «ЗНАК»

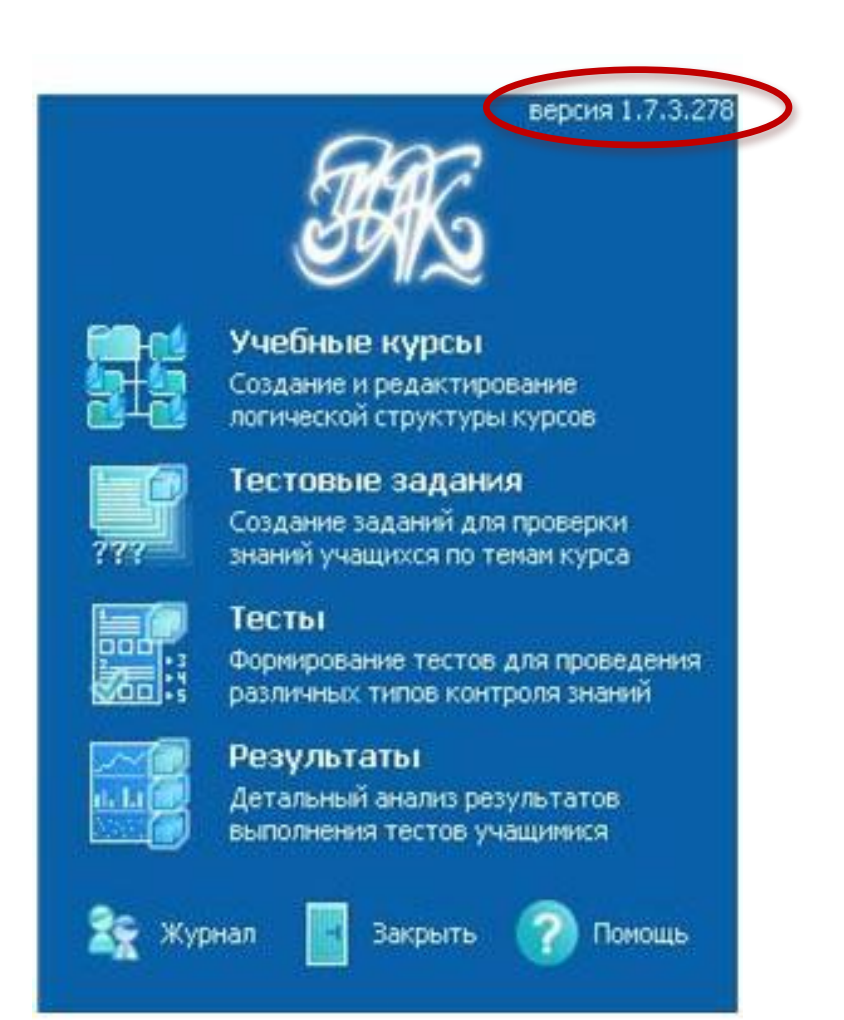

## РАБОТА АДМИНИСТРАТОРА В АИС «ЗНАК»

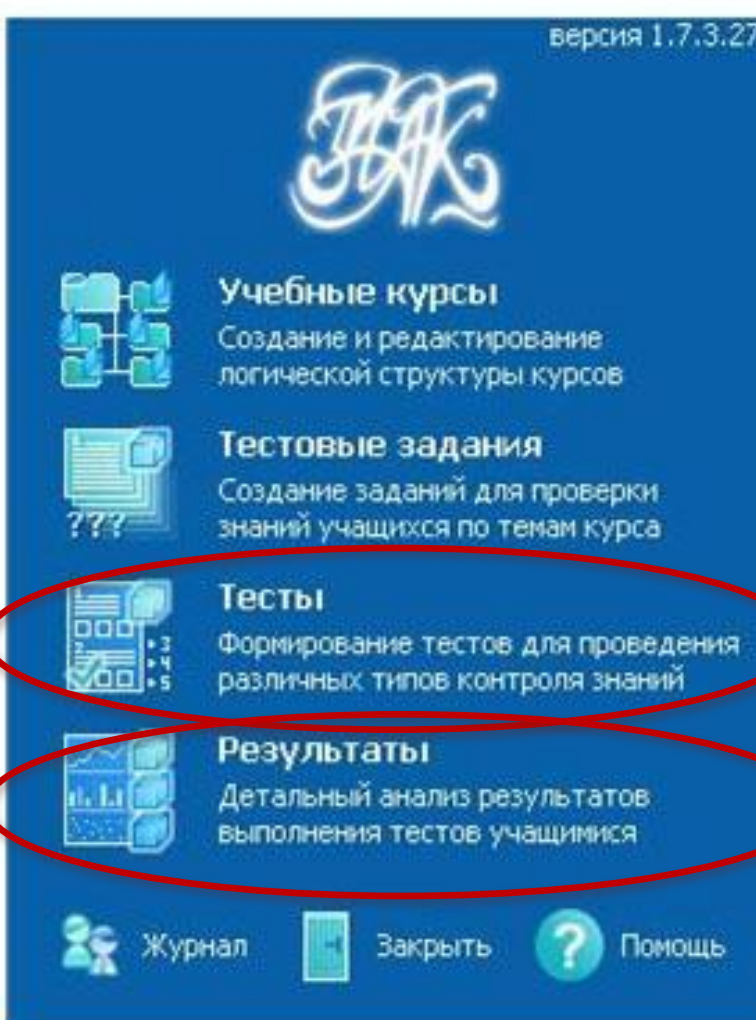

### РАБОТА АДМИНИСТРАТОРА С FTP-СЕРВЕРОМ

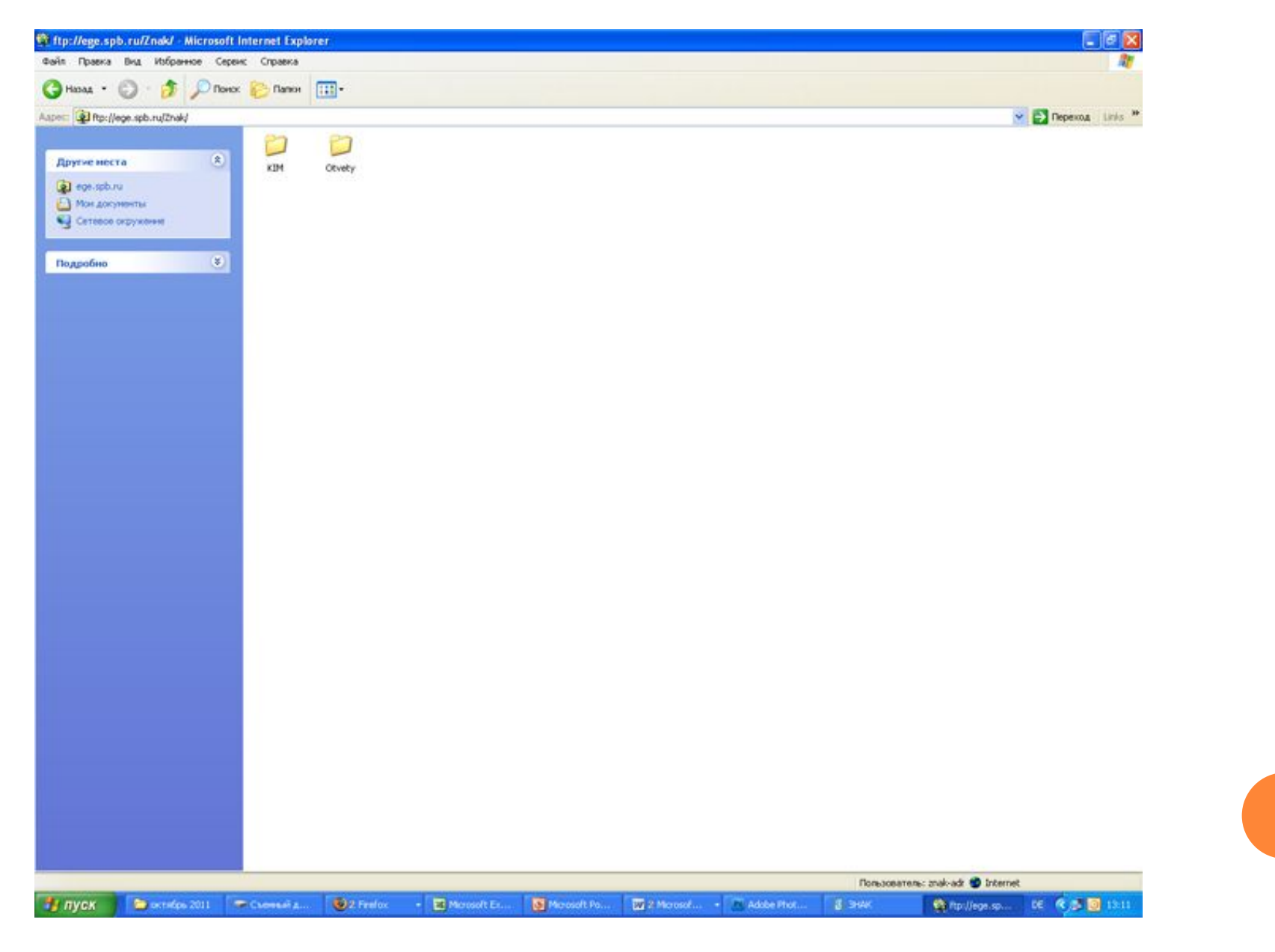

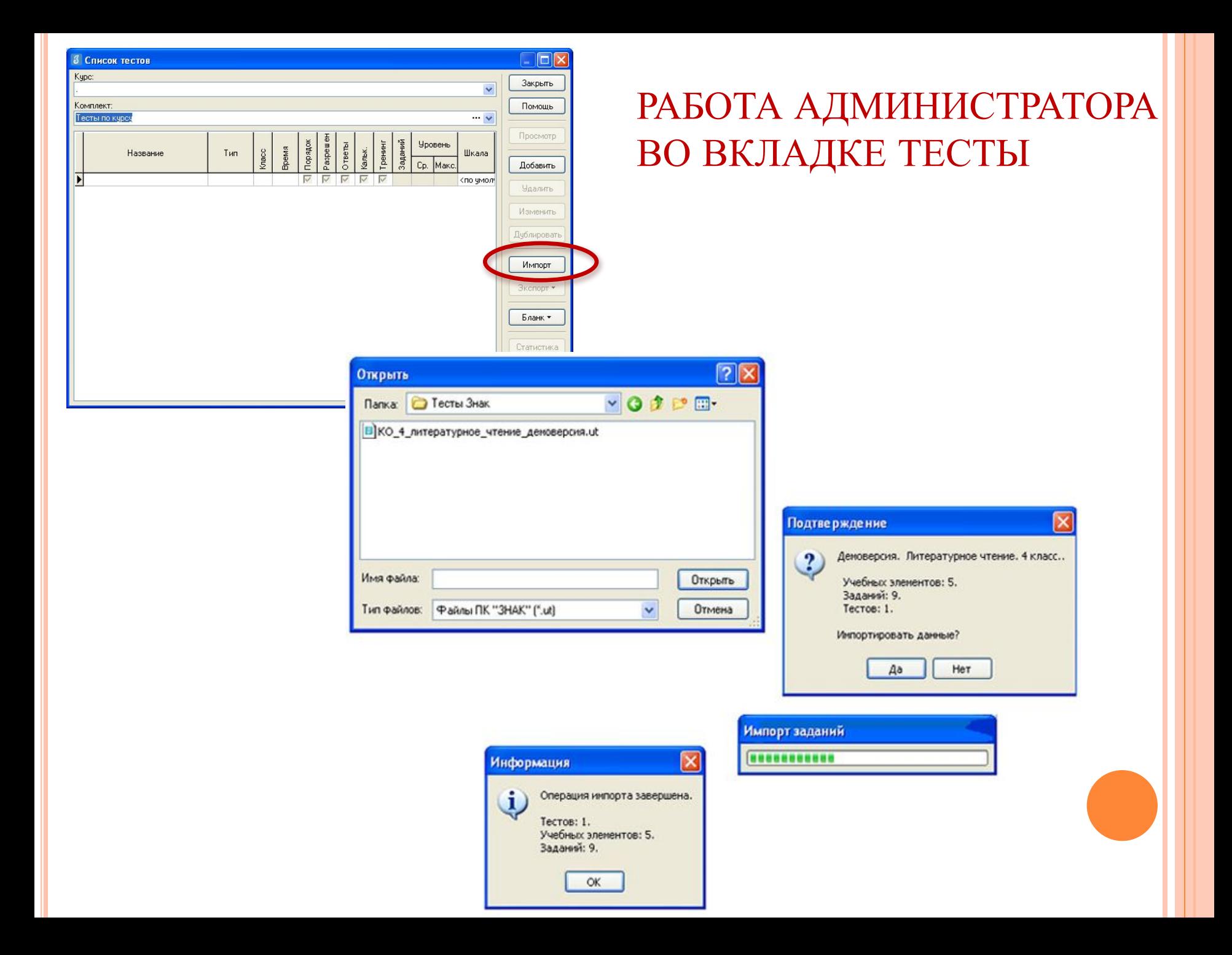

#### РАБОТА АДМИНИСТРАТОРА ВО ВКЛАДКЕ РЕЗУЛЬТАТЫ

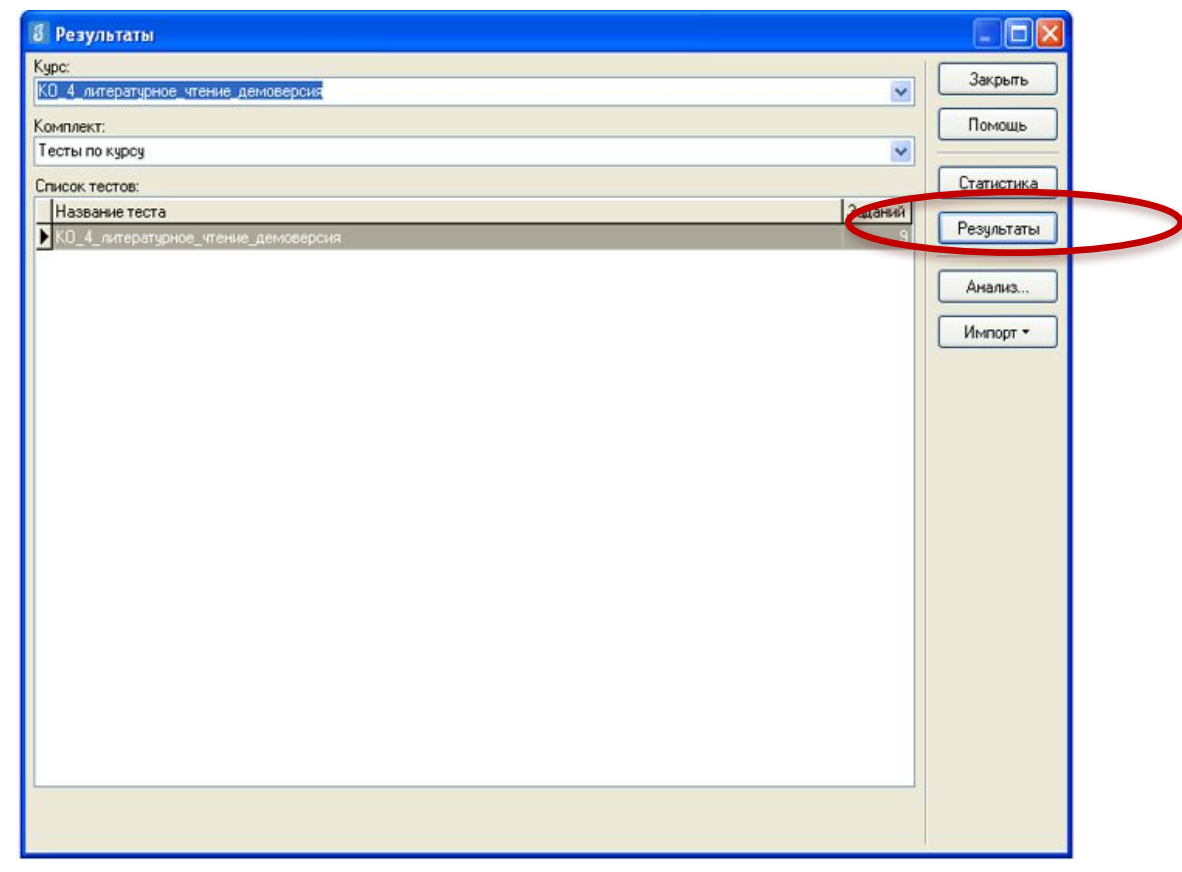

- В поле «Курс» следует выбрать наименование курса «*КО\_номер класса\_предмет\_месяц\_год*»,

- После выделения варианта теста следует щелкнуть по кнопке «Результаты».

#### РАБОТА АДМИНИСТРАТОРА ВО ВКЛАДКЕ РЕЗУЛЬТАТЫ

Для экспорта результатов в файл результатов формата \*.rst следует щелкнуть правой кнопкой мыши в любом месте списка учащихся, в контекстном меню выбрать команду «Экспорт» и в подменю выбрать команду «Всех результатов во внешний файл»

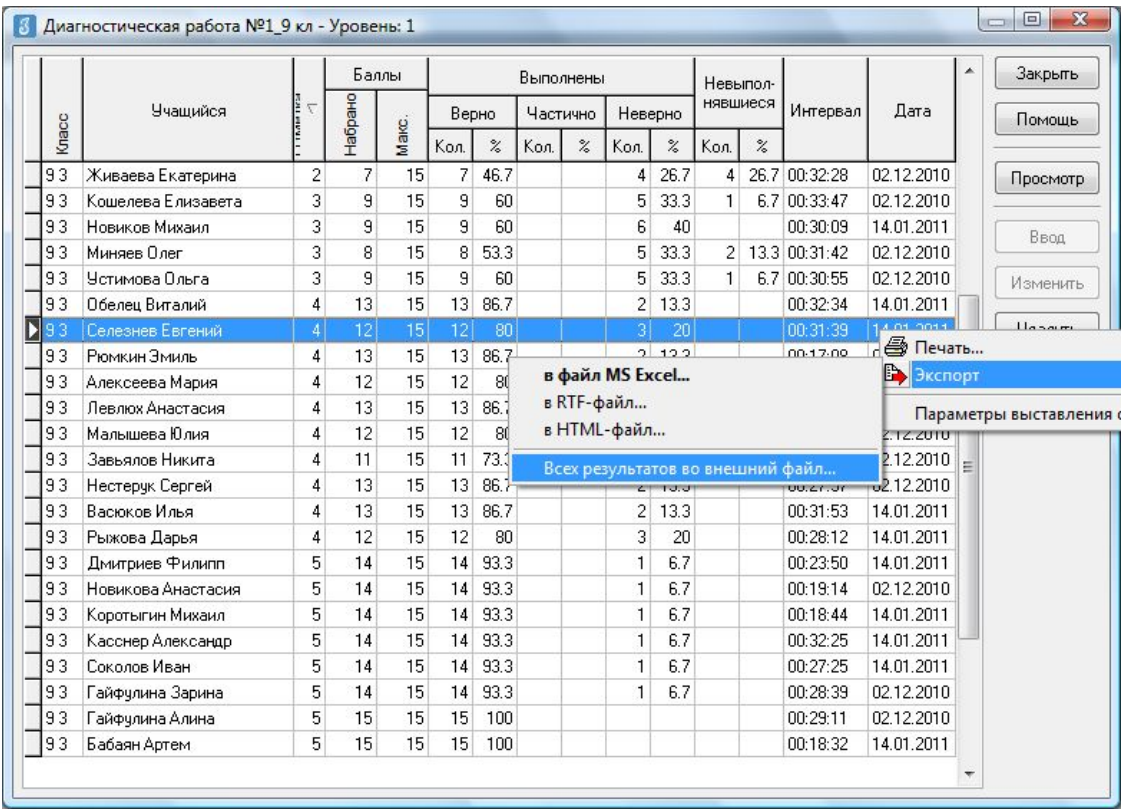

#### РАБОТА УЧЕНИКА В МОДУЛЕ ТЕСТИРОВАНИЕ

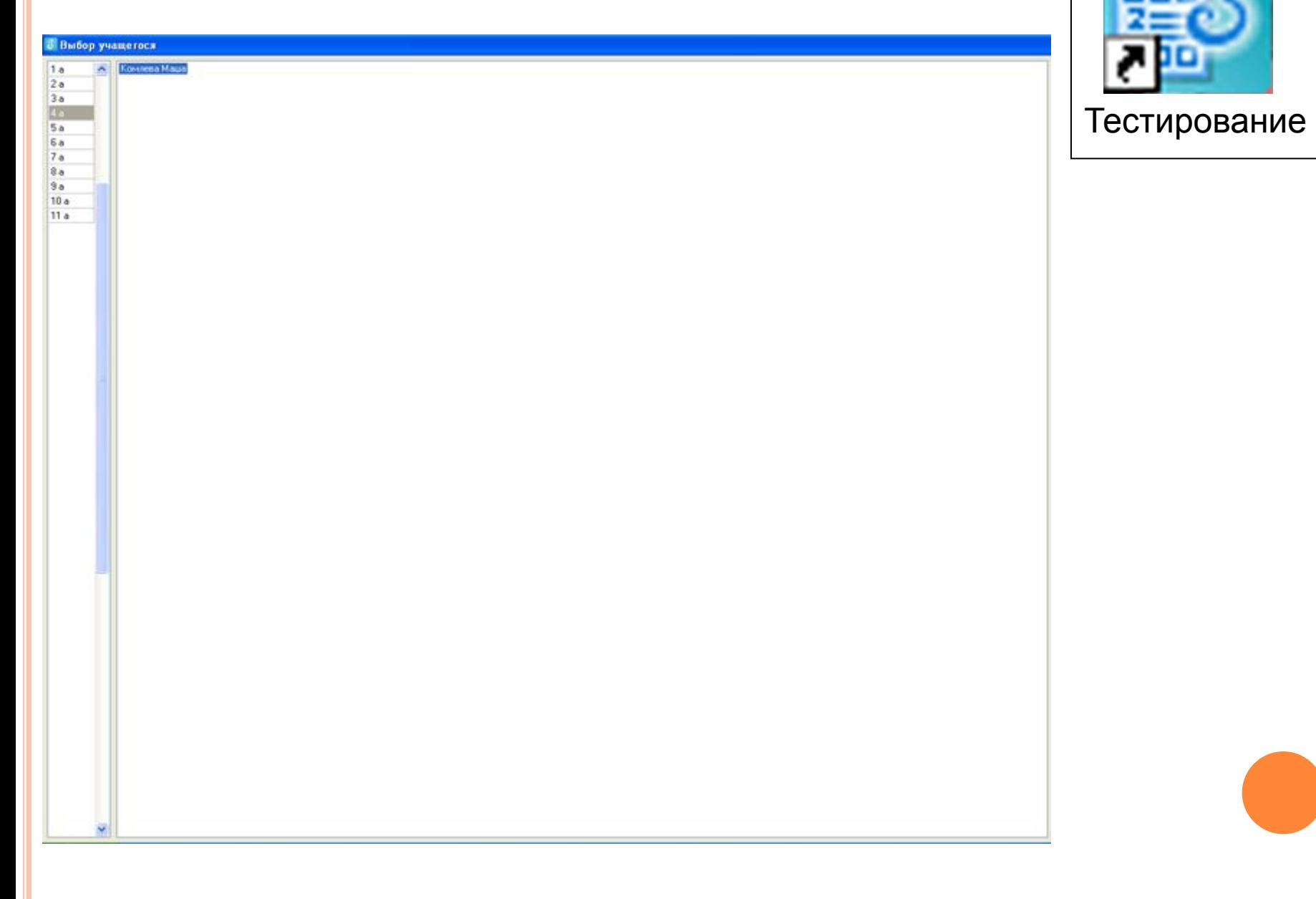

### ВЫБОР ТЕСТА И НАЧАЛО ТЕСТИРОВАНИЯ УЧЕНИКА

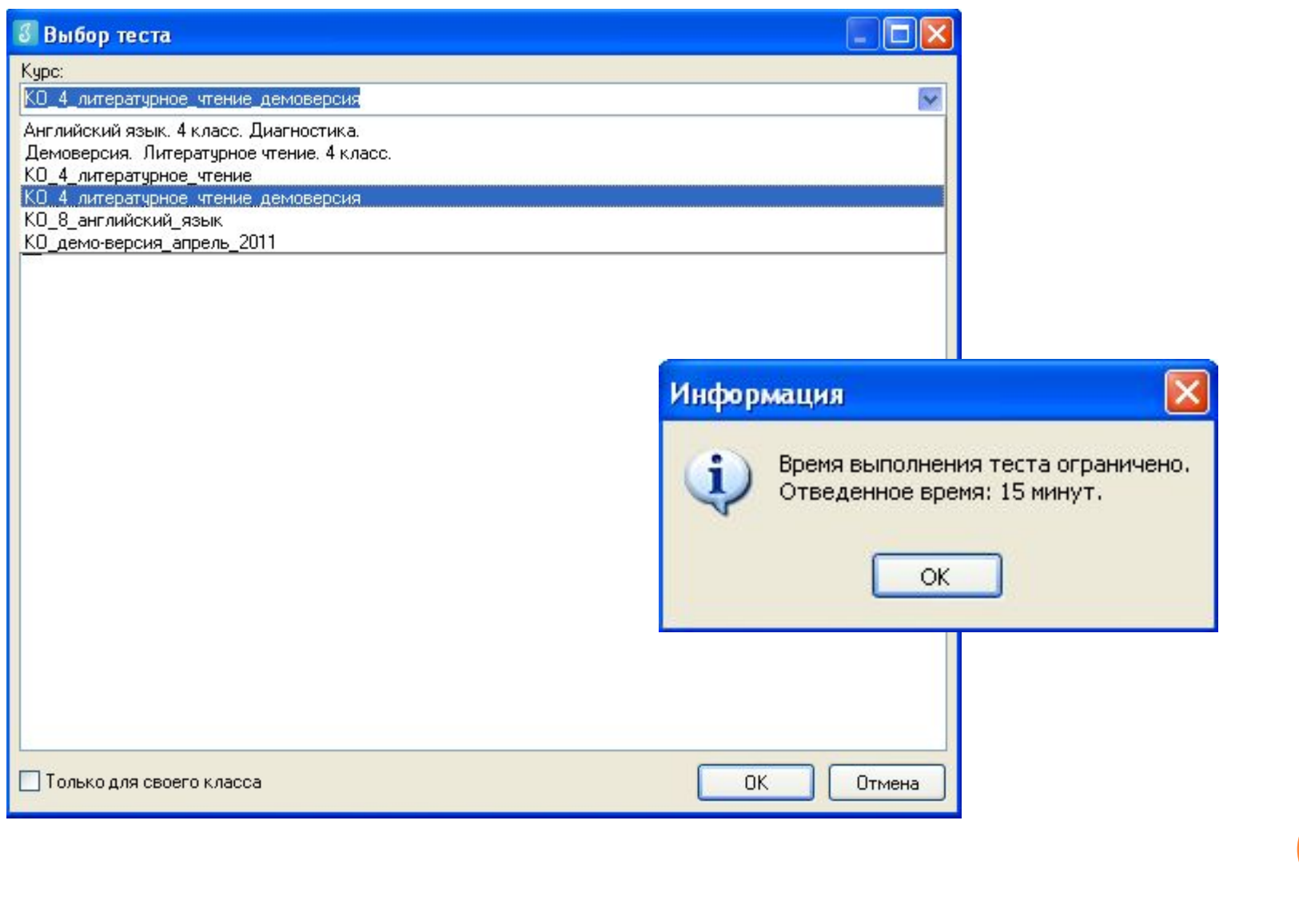

По окончании пробной процедуры контроля качества образования в ОУ координатор и администратор, наблюдатель заполняет анкету, ссылка на которую расположена по адресу: httpПо окончании пробной процедуры контроля качества образования в ОУ координатор и администратор, наблюдатель заполняет анкету, ссылка на которую расположена по адресу: http://По окончании пробной процедуры контроля качества образования в ОУ координатор и администратор, наблюдатель заполняет

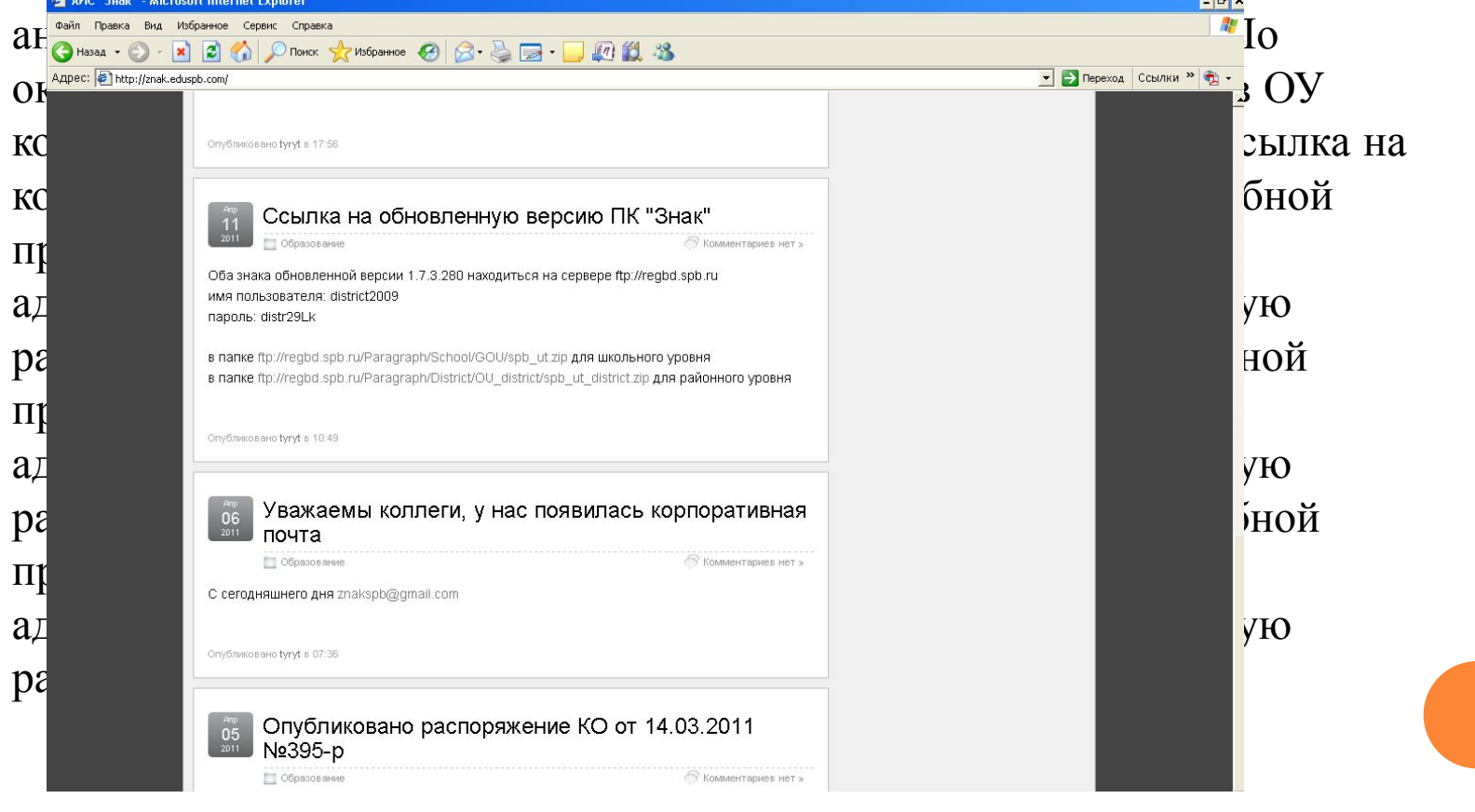

### В СЛУЧАЕ ВОЗНИКНОВЕНИЯ ПРОБЛЕМ

В случае, если проблему не удается решить в образовательном учреждении, координатор сообщает об этом в виде служебных записок и(или) в РЦОКОиИТ по

телефону  $576 - 34 - 23$